## **PBX Manager**

## **Inloggen op de PBX Manager**

Deze instructie beschrift het inloggen op de PBX Manager.

## **Inloggen PBX Manager**

URL: <https://pbxmanager.business-isp.nl>

Username: [gebruiker@domein](mailto:gebruiker@domein)

Password: deze kunt u zelf eenvoudig instellen door op de knop Reset Password te klikken.

## **Voorbeeld:**

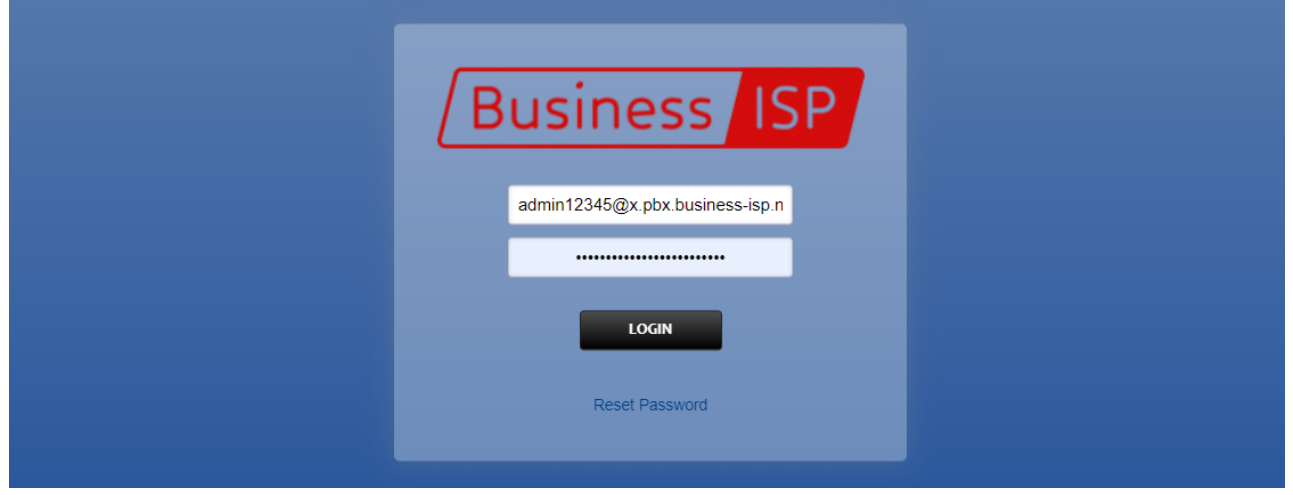

Voorbeeld van een gebruikersnaam: [admin12345@bedrijf.pbx.business-isp.nl](mailto:admin12345@bedrijf.pbx.business-isp.nl)

Tijdens het instellen (resetten) van uw wachtwoord gebruikt u het e-mail adres waarop u ook uw facturen op ontvangt.

Unieke FAQ ID: #3981 Auteur: Laatst bijgewerkt:2022-09-29 00:00